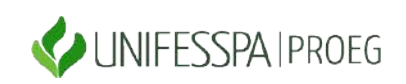

#### UNIVERSIDADE FEDERAL DO SUL E SUDESTE DO PARÁ PRÓ-REITORIA DE ENSINO DE GRADUAÇÃO - PROEG DIRETORIA DE PLANEJAMENTO E PROJETOS EDUCACIONAIS - DPROJ DIVISÃO DE PROJETOS EDUCACIONAIS - DIPE

#### **PASSO A PASSO DO CADASTRO DO DISCENTE MONITOR NO SISPROL**

(Observação: o procedimento de cadastro dos discentes no Programa de Monitoria no Sisprol precisa apresentar os itens de passo a passo que constam neste documento; as imagens que exemplificam o preenchimento de cada item são do "Programa de Monitoria – Edição Especial".

Etapas de preenchimento no item **EXECUÇÃO** (vide imagem ilustrativa):

#### **1) Para cadastrar monitor bolsista:**

Passos:

a. Gerenciar bolsista

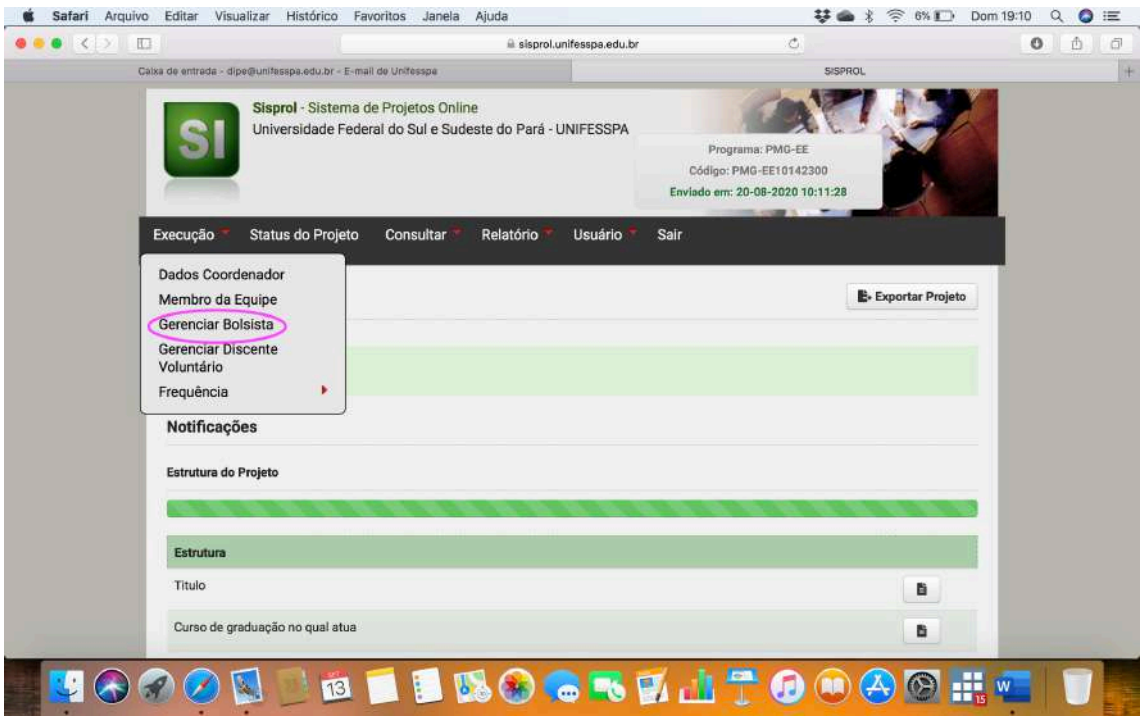

b. Cadastrar novo bolsista

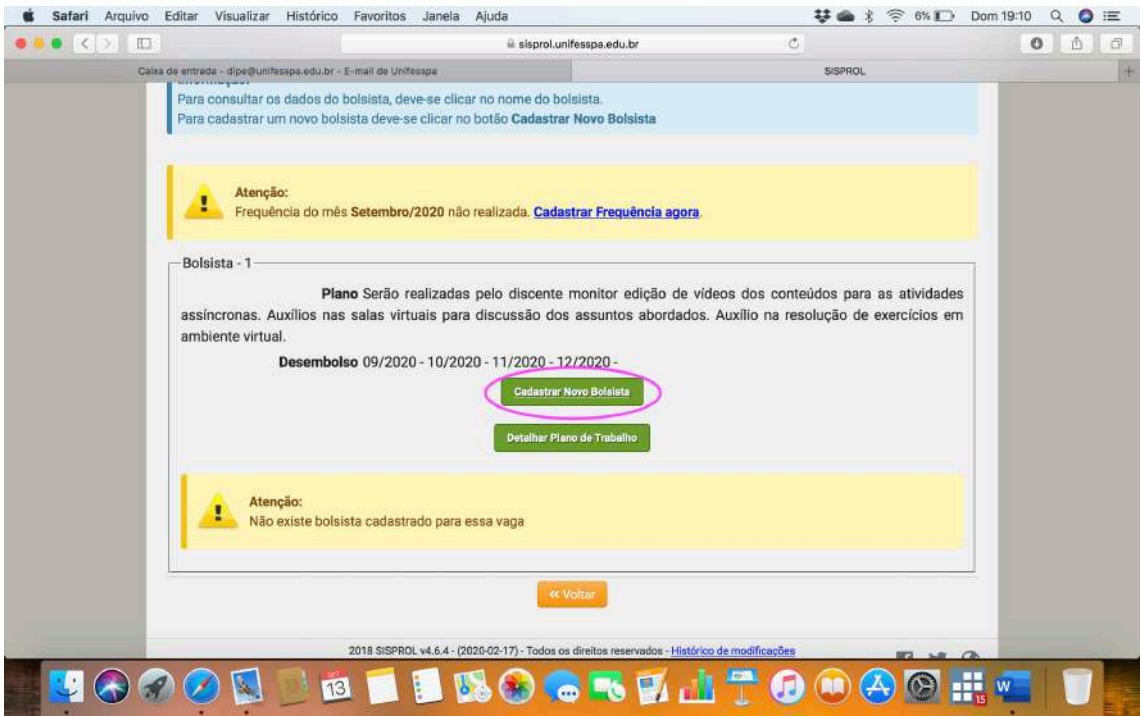

# c. Coloque o CPF do discente e clique em pesquisar

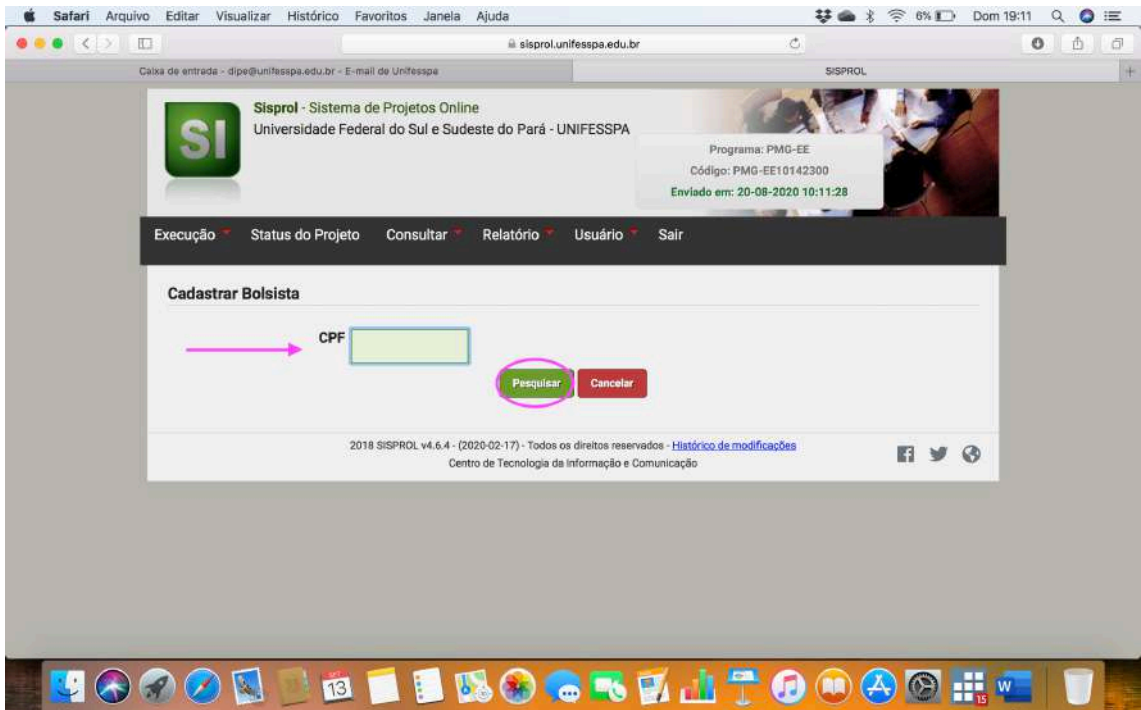

- d. Insira todos os dados e documentos do discente:
	- i. É importante conferir os dados bancários do discente com a cópia entregue na seleção, pois é com base nesses dados que ele receberá a bolsa;
	- ii. Insira os documentos da seleção em um único arquivo em pdf;
	- iii. Clique em salvar.

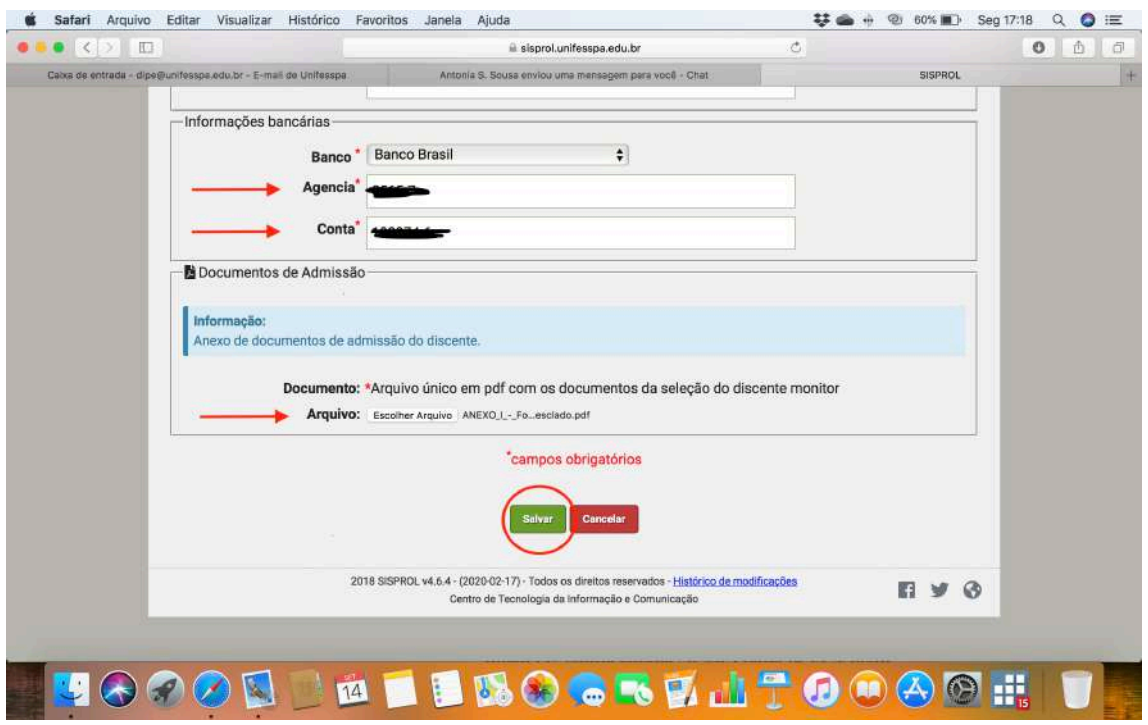

e. Deve imagem abaixo deve aparecer para confirmar o cadastro do discente.

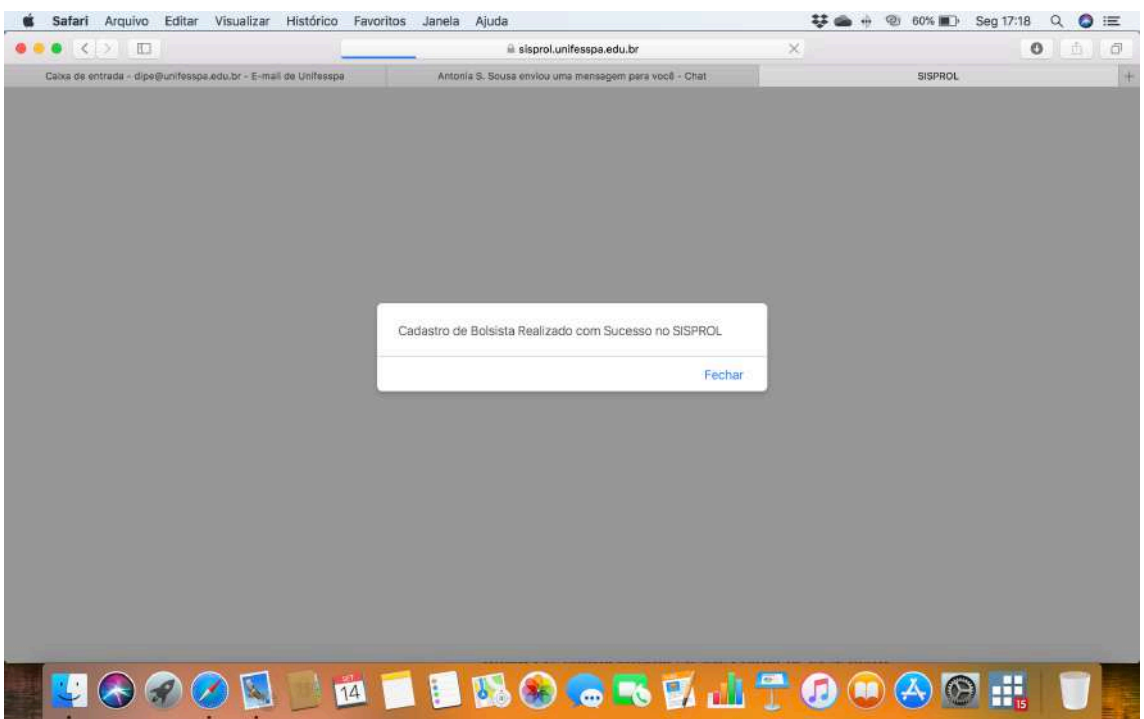

# **2) Cadastrar discente voluntário**

Passos:

a. Gerenciar discente voluntário

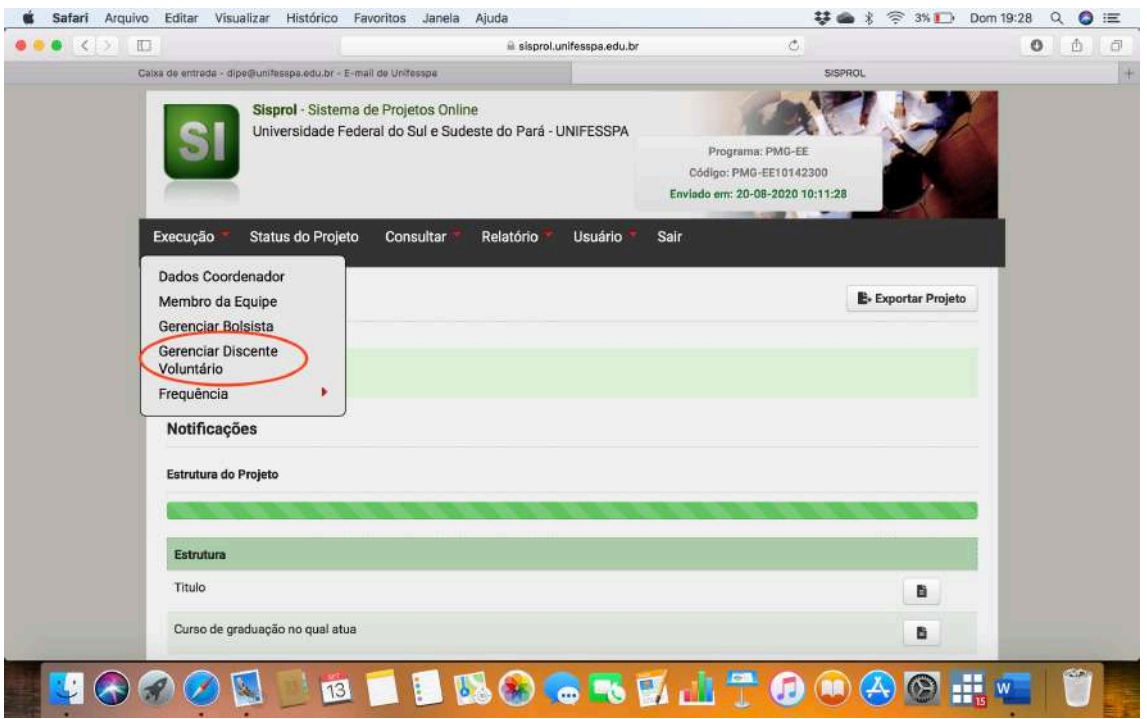

**OBS 1 .: A partir desta etapa, seguir os mesmos passos do cadastro do monitor bolsista:** *Cadastrar novo bolsista; Coloque o CPF do discente e clique em pesquisar; inserir dados e documentos do discente.*

# **OBS 2 .: Cadastro da frequência do discente monitor:**

*Conforme edital (item 3.3.5), a frequência dos monitores devem ser cadastradas no SISPROL até o dia 15 para que estes possam receber a bolsa.*

*Conforme edital (item 7.1), devido ao início das atividades do PLE iniciarem dia 15, exclusivamente no mês de setembro, a frequência pode ser cadastrada até 15 de outubro e a bolsa referente a atuação de setembro será recebida juntamente com a bolsa de outubro, no mês de novembro.*